# Powerbeats Pro seadistamine ja kasutamine iPhone'i, Maci või muu seadmega<br>Siit saate teada, kuidas oma Powerbeats Pro seadmetega siduda, sobivust reguleerida ja heli juhtida.

# Sidumine iPhone'i, iPadi või iPod touchiga

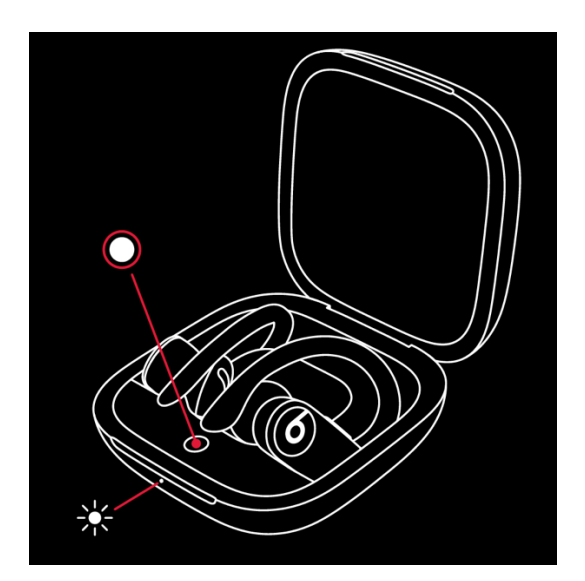

- 1. Veenduge, et oleksite oma iPhone'is, iPadis või iPod touchis Bluetoothi sisse lülitanud.
- 2. Asetage Powerbeats Pro kõrvaklapid korpusesse.
- 3. Kui kaas on avatud, hoidke Powerbeats Pro 2 tolli kaugusel lukustamata iOS-seadmest.
- 4. Järgige iOS-i seadmes kuvatavaid juhiseid.

## Sidumine Maci, Android-seadme või muu seadmega

- 1. Veenduge, et oleksite oma Macis, Android-seadmes või muus seadmes Bluetoothi sisse lülitanud.
- 2. Asetage Powerbeats Pro kõrvaklapid korpusesse. Jätke korpuse kaas lahti.
- 3. Hoidke süsteeminuppu all, kuni LED vilgub.
- 4. Avage oma Maci, Android-seadme või muu seadme Bluetooth-menüü. Näiteks valige oma Macis
- menüü Apple  $(D)$  menu > System Preferences ja seejärel klõpsake Bluetooth.
- 5. Puudutage või klõpsake avastatud Bluetooth-seadmete loendis kõrvaklappe.

## Üleminek ühelt seadmelt teisele

Teie Powerbeats Pro loob ühenduse automaatselt viimase seadmega, mida te nendega kasutasite. Seadmete vahel vahetamiseks toimige järgmiselt:

1. Avage oma seadme Bluetoothi sätted. Näiteks minge oma iPhone'is menüüsse Seaded> Bluetooth. 2. Puudutage või klõpsake avastatud seadmete loendis kõrvaklappe.

*\* \* Teie Powerbeats Pro ühendatakse automaatselt teiste seadmetega, mis on sisse logitud iCloudi ja kasutavad seadet iOS 11 või uuemat, macOS Sierra või uuemat või watchOS 3 või uuemat. Kui te ei näe oma Powerbeats Pro loendis, peate võib-olla oma Powerbeats Pro oma seadmega siduma*.

Reguleerige oma Powerbeats Pro sobivust

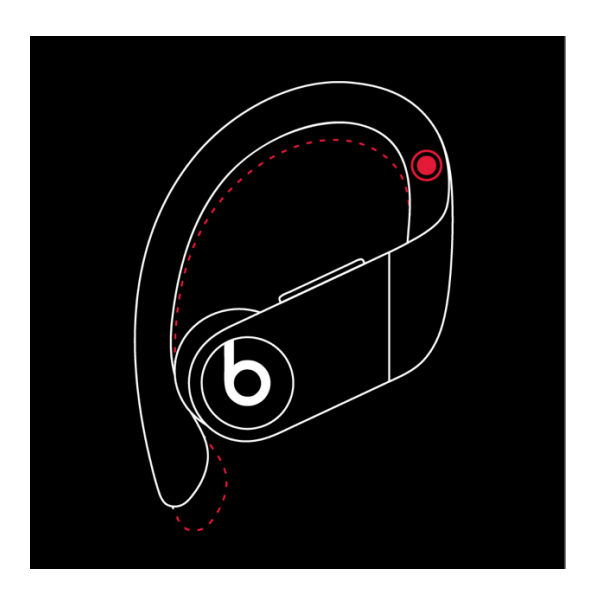

Teie Powerbeats Pro kõrvakonksud on reguleeritavad. Kindlamaks kinnitamiseks hoidke varrast kinni ja lükake kõrvakonks alla.

Samuti saate Powerbeats Pro mugavuse, stabiilsuse ja helikvaliteedi parandamiseks muuta kõrvaklappe.

#### Kasutage oma Powerbeats Pro'd

Kui võtate oma Powerbeats Pro korpusest välja, on need sisse lülitatud ja kasutusvalmis. Kui panete need kõrvadesse, esitab teie Powerbeats Pro heli automaatselt teie seadmest. Kui võtate ühe kõrvaklapi välja, läheb heli pausi peale. Mõlemad välja võttes peatub heli. Multifunktsionaalne nupp on suur ümmargune nupp mõlemal kõrvaklappil. Helitugevuse nupud asuvad kõrvuti kõrvaklappidel kõrvuti.

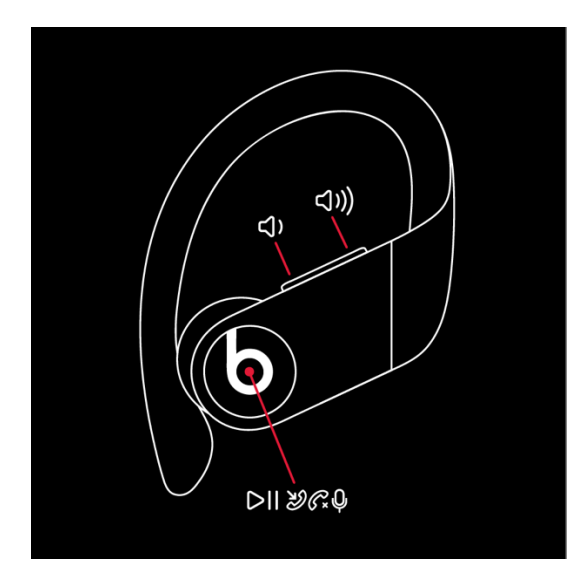

## Kontrollige helitugevust

Taasesituse helitugevuse või kõne helitugevuse reguleerimiseks kasutage mõlemal kõrvaklapil asuvaid helitugevuse nuppe. Kui muudate ühe kõrvaklapi helitugevust, muutub ka teise kõrvaklapi helitugevus.

## Kontrollige, mida mängitakse

Muusika juhtimiseks võite kasutada mõlemat kõrvaklapi Beats'i logonuppu. Siin on mõned asjad, mida saate teha:

- 1. Heli peatamiseks või esitamiseks vajutage üks kord Beats'i logo nuppu.
- 2. Järgmisele palale liikumiseks vajutage kaks korda Beats'i logo nuppu.
- 3. Eelmise loo kuulamiseks vajutage kolm korda nuppu Beats.

## Telefonikõnedele vastamine

Kõnedele vastamiseks võite kasutada kumbagi Beats'i logoga nuppu. Siin on mõned asjad, mida saate teha:

- 1. Kõne vastuvõtmiseks või kõne lõpetamiseks vajutage üks kord Beats'i logo nuppu.
- 2. Teise sissetuleva kõne vastuvõtmiseks ja esimese kõne ootele panemiseks vajutage üks kord. Kui kaks kõnet on aktiivsed, vajutage kõnede vahetamiseks üks kord.
- 3. Sissetuleva kõne tagasilükkamiseks hoidke Beats'i nuppu üks sekund all.

### Küsige Sirilt

Siri aktiveerimiseks võite öelda: "Hei Siri." Või võite vajutada ja hoida ühe kõrvaklapi Beats'i logo nuppu, kuni kuulete helisignaali. Seejärel öelge, mida vajate.

Siri funktsioonid võivad riigiti või piirkonniti erineda. Teiste seadmete häälabifunktsiooni aktiveerimiseks võite vajutada ja hoida Beats'i logo nuppu.